## No.M-000 000018

拾い出し入力で入力する区分を間違えてしまった

操作方法

行を選択し、右クリックを一く明細行のコピー>で拾い出しデータのコピーをして、移動したい区分を<br>開き、右クリックーく明細行の貼り付け>をします。 開き、右クリック一<明細行の貼り付け>をします。 貼り付け後にコピー元のデータを削除します。

※合算処理で拾い出しデータをコピー、または移動することも可能です。

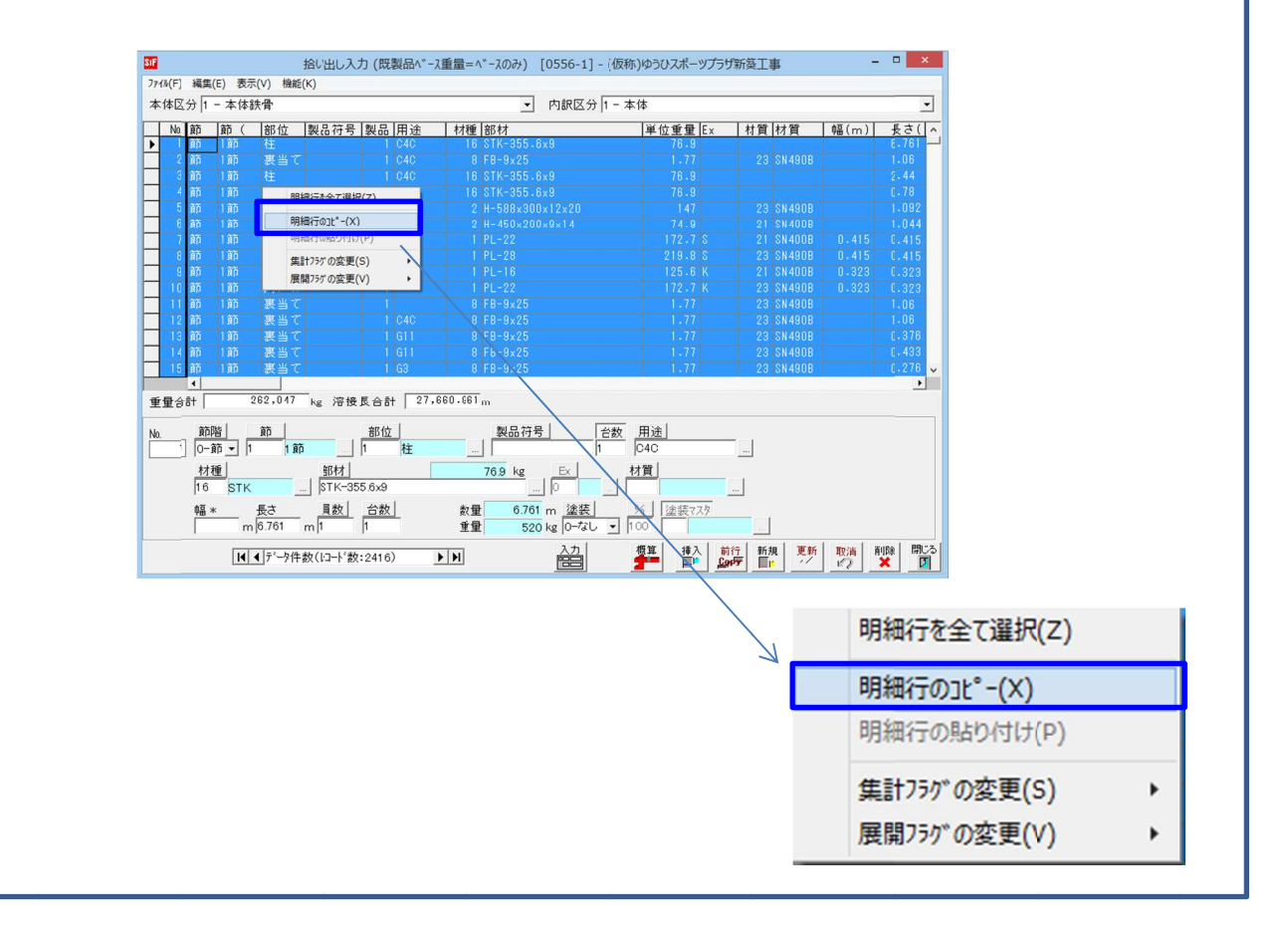